## **Du kannst einfach loslegen. Wer gerne eine Gebrauchsanweisung nutzt, hier einige Tips.**

- Die Markierungen am Boden (Kreise) sind Standpunkte, auf die du dich per Klick stellen kannst.
- Standpunkte ermöglichen einen 360Grand Rundblick und ein näher herangehen und entfernen ( Rad an der Maus). Halte die linke Maustaste gedrückt und bewege die Maus in die gewünschte Richtung....sie sollte es tun.
- Die Fotos brauchen einen Abstand zum Betrachter.
- Um von einem Raum in den nächsten zu kommen ( ,es gibt 7 Räume, ) ist es sinnvoll, auf einen Standpunkt in der Mitte des Raumes zu gehen. Von dort aus kommst du gut auf den Kreis der sich in der Tür befindet ( ,anklicken-linke Maustaste). Nun schaust du in den nächsten Raum.
- Zu Beginn der Ausstellung ist **ein Video** installiert welches alleine startet ( ,normalerweise), andernfalls durch **anklicken** nachhelfen.
- Der Text links davon ist die Tafel 1. Gehst du rechts herum weiter kommen die Tafeln 2-4 mit weiteren Informationen.
- Wer Erfahrung mit Computerspielen hat, wird leicht zurechtkommen. Für andere gilt ganz gemütlich (etwas Wein) und üben.
- Ich wünsche viel Vergnügen. Über eine Rückmeldung und Anregungen ( ,über die homepage oder info@mickschaefer.de) würde ich mich freuen.
- **Bitte gebt den Link an Freunde und Bekannte weiter. Danke**

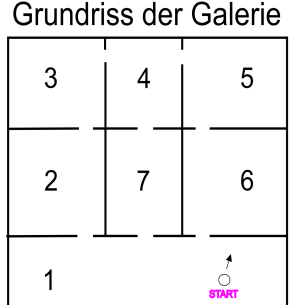

**Ein großes Danke an Norman Beberhold und Dr. v. Festenberg von CURA3D.com für ihre geduldige und tatkräftige Unterstützung dieses Projekts.**